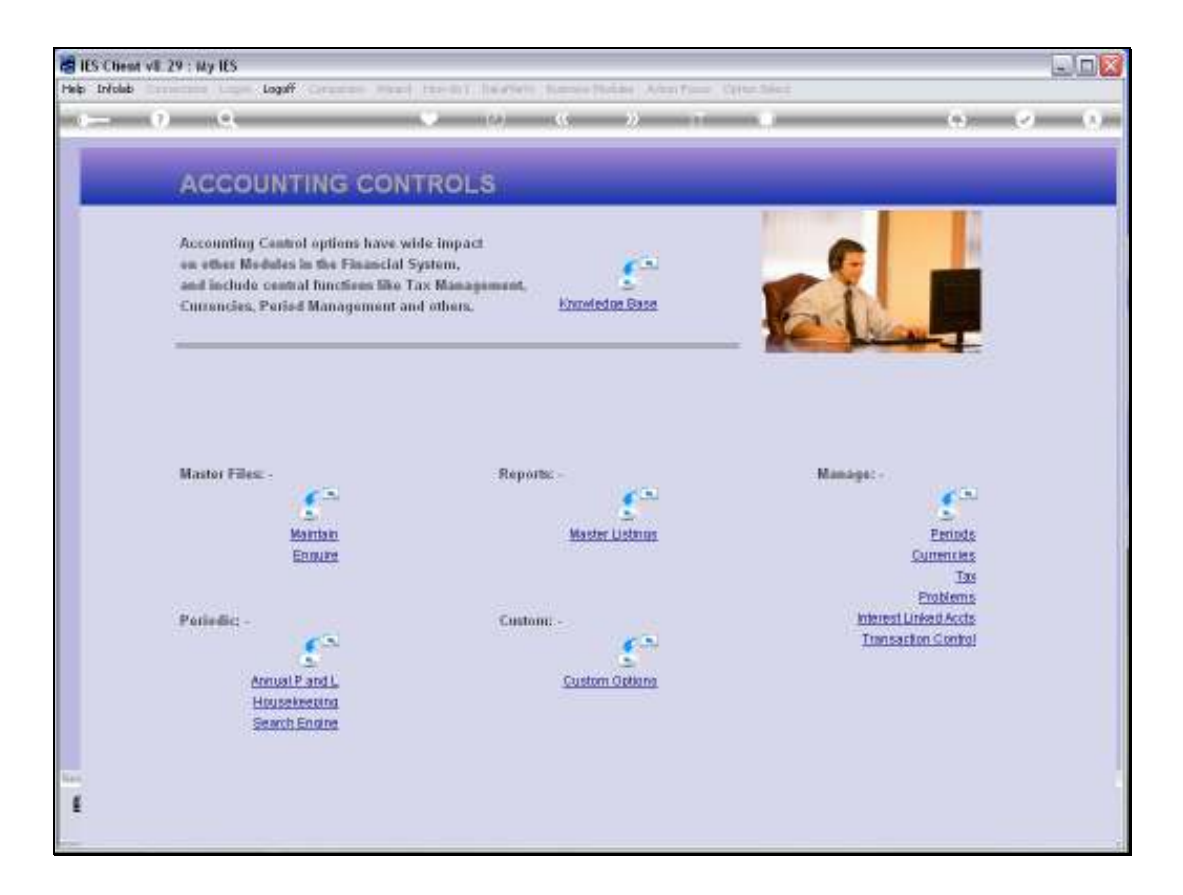

## Slide 1

Slide notes: In Accounting Controls, from the Reports menu, we have an option to list the Sub Accounts for use with Debtors and Creditors.

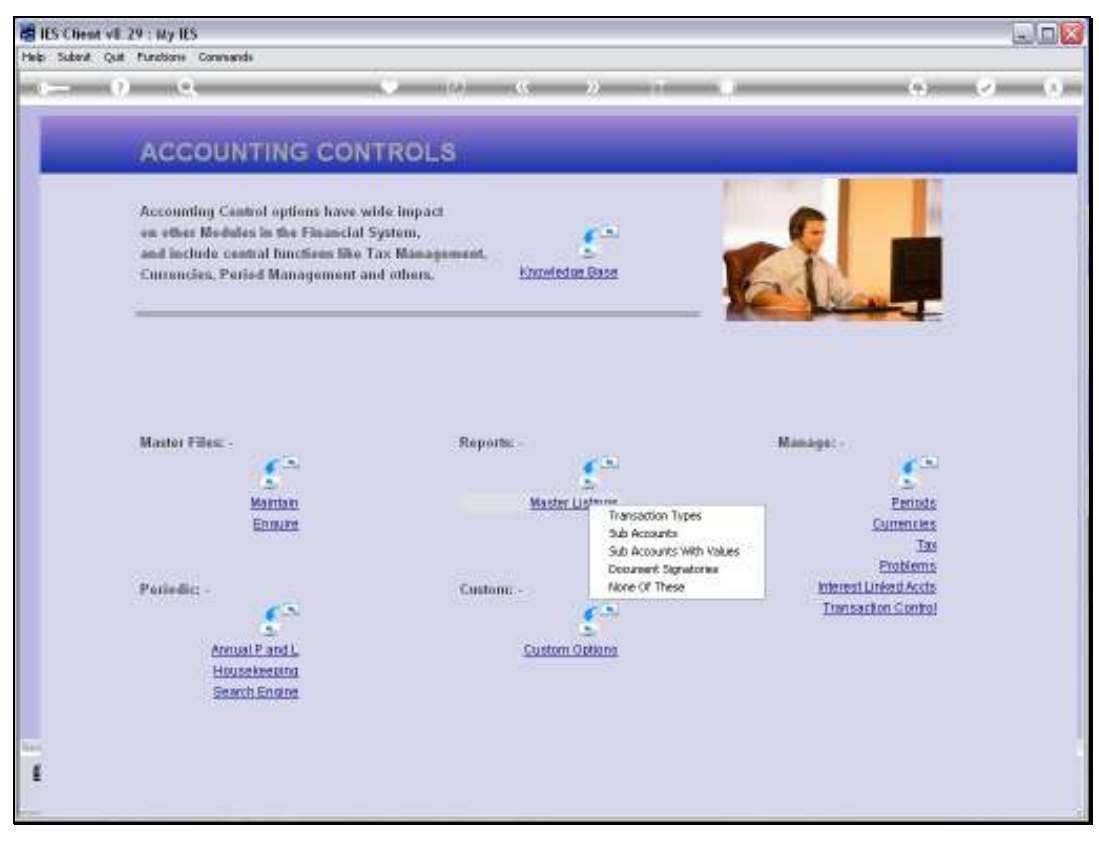

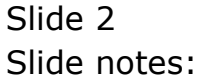

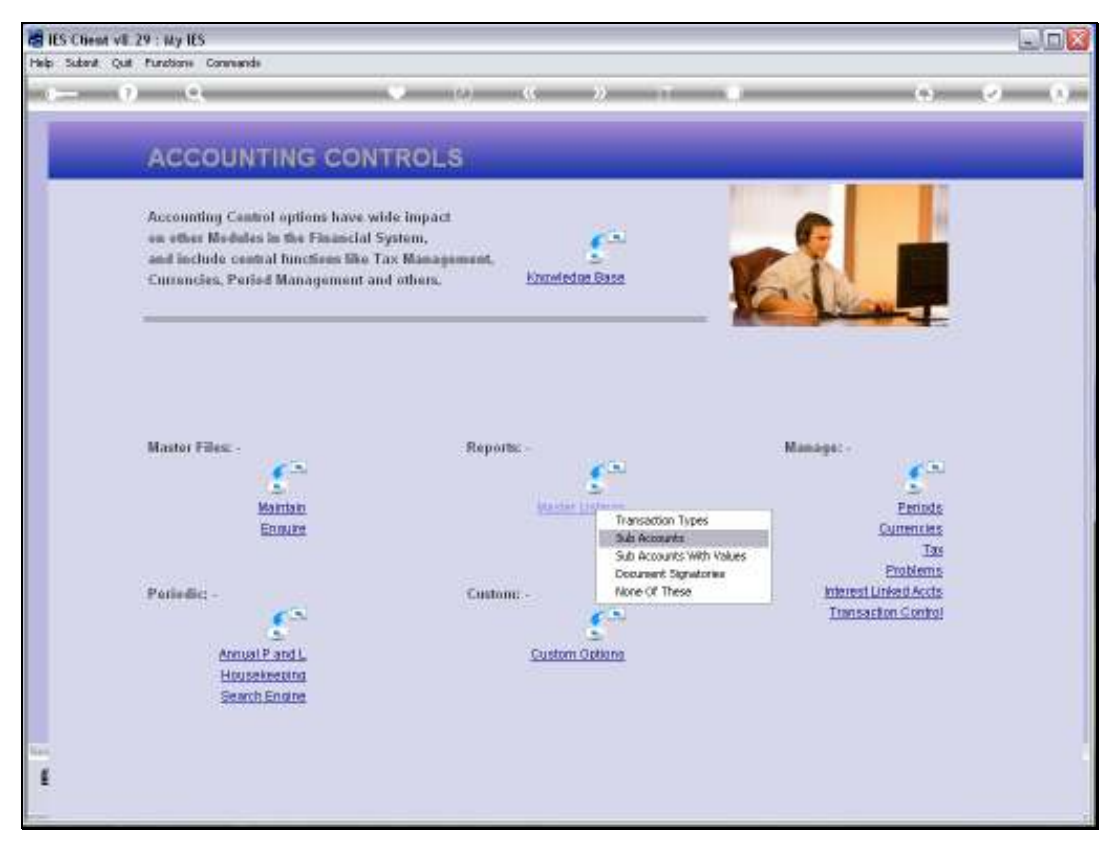

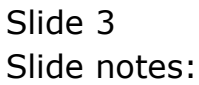

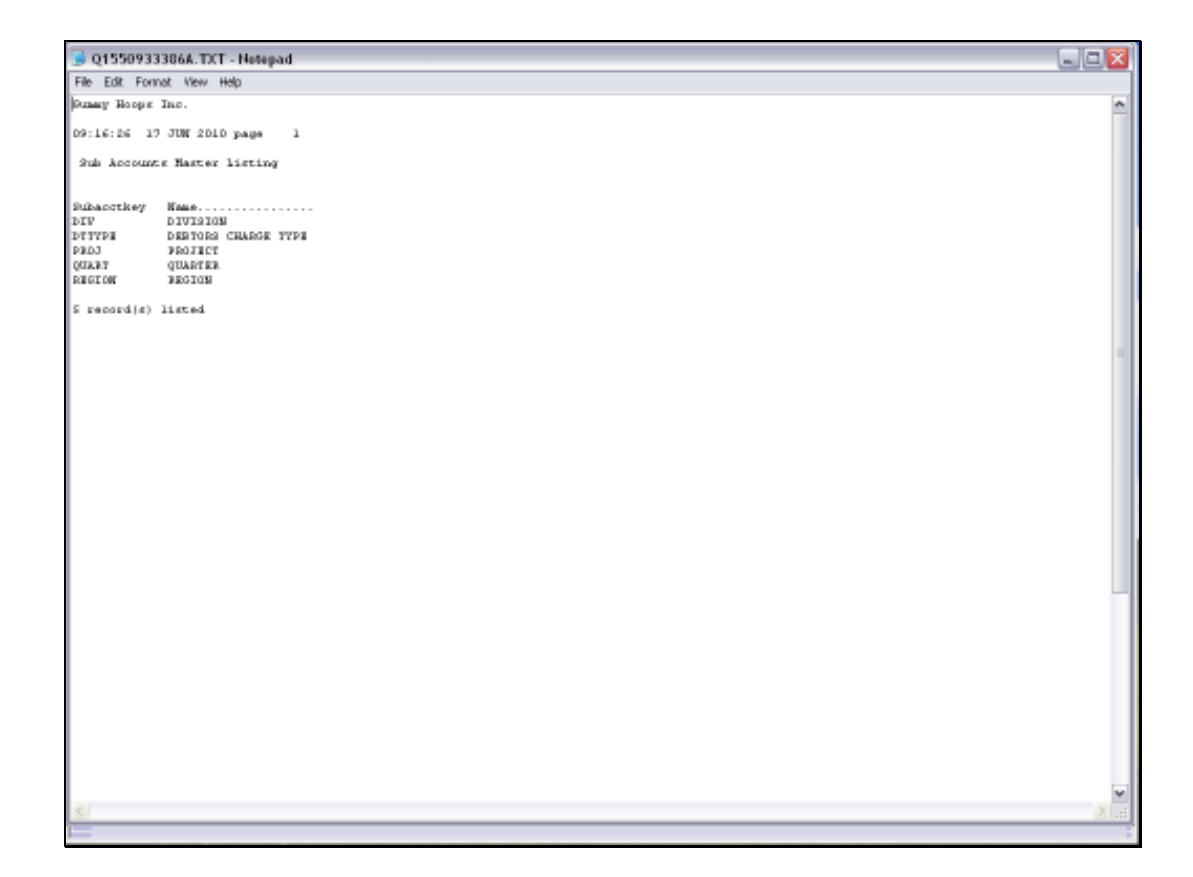

## Slide 4

Slide notes: Here we have an example of Sub Accounts that have been defined.

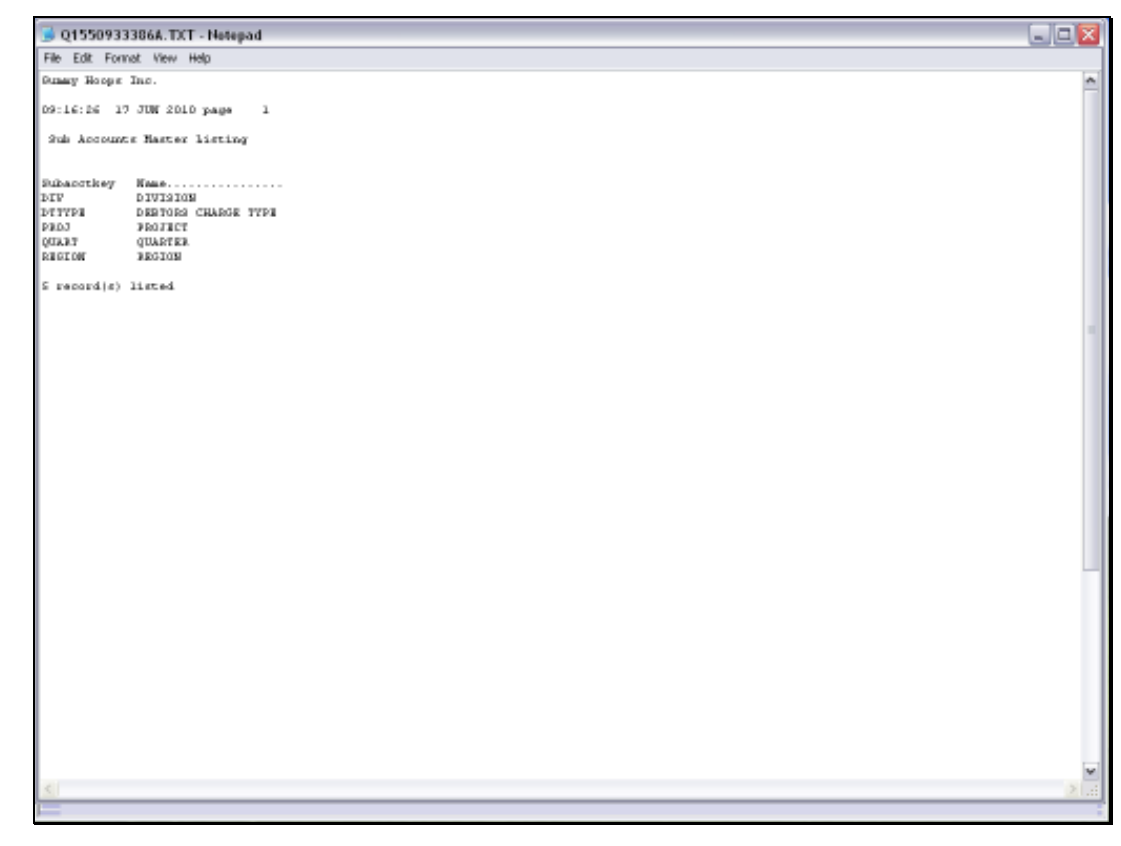

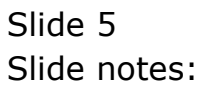